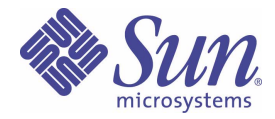

# Guide des méthodes recommandées pour la gamme Sun StorEdge<sup>®</sup> 3000

Baie de disques Sun StorEdge FC 3510

Sun Microsystems, Inc. 4150 Network Circle Santa Clara, CA 95054 U.S.A. 650-960-1300

Référence n. 817-2762-10 Avril 2003, révision A

Envoyez vos commentaires sur ce document à : docfeedback@sun.com

Copyright © 2003 Dot Hill Systems Corporation, 6305 El Camino Real, Carlsbad, Californie 92009, USA. Tous droits réservés.

Sun Microsystems, Inc. et Dot Hill Systems Corporation peuvent avoir les droits de propriété intellectuels relatants à la technologie incorporée dans ce produit. En particulier, et sans la limitation, ces droits de propriété intellectuels peuvent inclure un ou plus des brevets américains<br>énumérés à http://www.sun.com/patents et un ou les brevets plus supplémentaire Unis et les autres pays.

Ce produit ou document est protégé par un copyright et distribué avec des licences qui en restreignent l'utilisation, la copie, la distribution, et la décompilation. Aucune partie de ce produit ou document ne peut être reproduite sous aucune forme, par quelque moyen que ce soit, sans l'autorisation préalable et écrite de Sun et de ses bailleurs de licence, s'il y ena.

Le logiciel détenu par des tiers, et qui comprend la technologie relative aux polices de caractères, est protégé par un copyright et licencié par des fournisseurs de Sun.

Des parties de ce produit pourront être dérivées des systèmes Berkeley BSD licenciés par l'Université de Californie. UNIX est une marque déposée aux Etats-Unis et dans d'autres pays et licenciée exclusivement par X/Open Company, Ltd.

Sun, Sun Microsystems, le logo Sun, Sun StorEdge, AnswerBook2, docs.sun.com, et Solaris sont des marques de fabrique ou des marques déposées de Sun Microsystems, Inc. aux Etats-Unis et dans d'autres pays.

LA DOCUMENTATION EST FOURNIE « EN L'ETAT » ET TOUTES AUTRES CONDITIONS, CONDITIONS, DECLARATIONS ET GARANTIES EXPRESSES OU TACITES SONT FORMELLEMENT EXCLUES, DANS LA MESURE AUTORISEE PAR LA LOI APPLICABLE, Y COMPRIS NOTAMMENT TOUTE GARANTIE IMPLICITE RELATIVE A LA QUALITE MARCHANDE, A L'APTITUDE A UNE UTILISATION PARTICULIERE OU A L'ABSENCE DE CONTREFAÇON.

A LA QUALITE MARCHANDE, A L'APTITUDE A UNE UTILISATION PARTICULIERE OU A L'ABSENCE DE CONTREFAÇON.

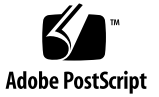

## Table des Matières

[Résumé](#page-8-0) 1 [Introduction](#page-8-1) 1 [Stockage à attachement direct \(SAS\)](#page-10-0) 3 [Réseau de stockage 4](#page-11-0) [Capacité d'évolutivité 4](#page-11-1) [Premières étapes](#page-12-0) 5 [Méthodes recommandées : Stockage SAS standard 7](#page-14-0) [Architecture](#page-14-1) 7 [Configuration 8](#page-15-0) [Conseils et techniques 8](#page-15-1) [Détails de configuration](#page-16-0) 9 [Méthodes recommandées : Stockage SAS à haute disponibilité](#page-17-0) 10 [Architecture](#page-17-1) 10 [Configuration 1](#page-18-0)1 [Conseils et techniques 1](#page-19-0)2 [Détails de configuration](#page-20-0) 13

[Méthodes recommandées : Réseau de stockage \(SAN\) standard](#page-21-0) 14 [Architecture](#page-21-1) 14 [Configuration 1](#page-22-0)5 [Conseils et techniques 1](#page-22-1)5 [Détails de configuration](#page-23-0) 16 [Méthodes recommandées : Réseau de stockage à hautes performances](#page-24-0) 17 [Architecture](#page-24-1) 17 [Configuration 1](#page-25-0)8 [Conseils et techniques 1](#page-25-1)8 [Détails de configuration](#page-26-0) 19 [Récapitulatif 2](#page-27-0)0

## Figures

- FIGURE 1 Architectures de stockage 2
- FIGURE 2 Configurations de stockage SAS 3
- FIGURE 3 Augmentation de la capacité 5
- FIGURE 4 Configurations de stockage SAS standard 7
- FIGURE 5 Configuration de stockage SAS à haute disponibilité 10
- FIGURE 6 Configuration de réseau de stockage standard 14
- FIGURE 7 Configurations de réseau de stockage à hautes performances 17

## Tableaux

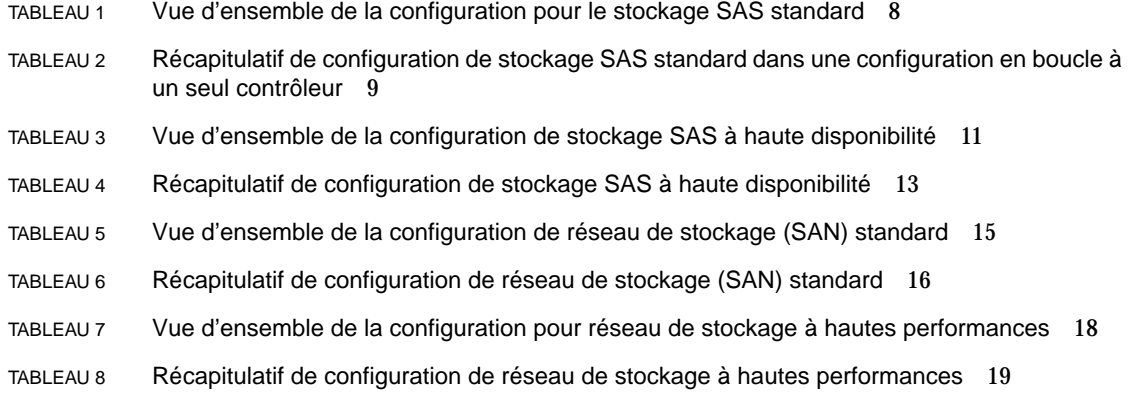

## <span id="page-8-0"></span>Résumé

Le système Sun StorEdge 3510 est un système de stockage de norme Fibre Channel (FC) de la prochaine génération conçu pour offrir un stockage à attachement direct (stockage SAS) pour des serveurs d'entrée de gamme ou de gamme moyenne ou pour servir de stockage sur disque au sein d'un réseau de stockage (SAN). Cette solution offre des caractéristiques de performances puissantes, de fiabilitédisponibilité-facilité de service (RAS) grâce à la technologie d'interconnexion Fibre Channel (FC). Le système Sun StorEdge 3510 est donc idéal pour des applications sensibles aux performances et dans des environnements dotés de nombreux serveurs d'entrée de gamme et de gamme moyenne, dont les suivants :

- Internet
- Messagerie électronique
- Base de données
- Entreprise
- Technique
- Imagerie

Ce document présente quatre exemples de solutions de stockage pour des serveurs d'entrée de gamme et de gamme moyenne. Le système Sun StorEdge 3510 FC prend en charge plusieurs serveurs et ces solutions sont donc conçues pour être compatibles avec l'environnement global plutôt qu'avec les applications précises qui sont exécutées dans cet environnement. Utilisez-les telles quelles ou personnalisez-les selon vos besoins. Des exemples de personnalisation peuvent inclure l'ajout de disques, d'enceintes et de logiciels ou même une combinaison de configurations. Choissez la solution qui convient le mieux à votre environnement donné pour obtenir des résultats optimaux.

## <span id="page-8-1"></span>Introduction

Il y a deux méthodes courantes pour connecter des périphériques de stockage à des serveurs.

■ L'approche originale, et de loin la plus courante, utilise une connexion directe entre un serveur et son système de stockage. Connecté de cette façon, un système de stockage est communément appelé un stockage à attachement direct ou stockage SAS. La solution de stockage SAS, consistant à connecter chaque serveur à son propre système de stockage dédié est intéressante, et l'absence de commutateurs de stockage peut réduire les coûts dans certains cas.

■ Une technique à la fois plus nouvelle et sophistiquée consiste à placer un commutateur de stockage entre les serveurs de réseau et les systèmes de stockage, créant ainsi ce qui est appelé un réseau de stockage (SAN). Sous plusieurs angles, ces deux méthodes créent des architectures de stockage contrastantes qui offrent leur propre mélange unique d'avantages. Une solution SAN partage un système de stockage parmi plusieurs serveurs à l'aide de commutateurs de stockage, et réduit le nombre total de systèmes de stockage requis pour un environnement donné mais en augmente la complexité.

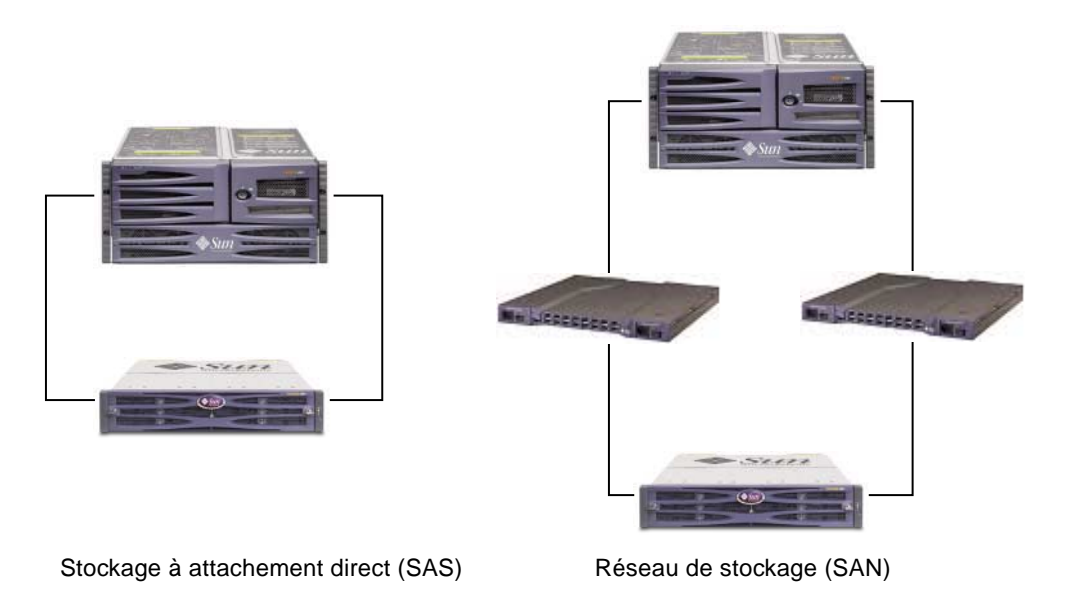

**FIGURE 1** Architectures de stockage

Le choix de l'architecture de stockage la mieux appropriée à un environnement donné peut s'avérer un choix difficile. En règle générale, certains environnements se prêtent à un stockage SAS alors que d'autres peuvent grandement bénéficier d'un réseau de stockage.

Le défi de choisir entre un stockage SAS et un réseau de stockage est souvent compliqué par le besoin de choisir entre différents systèmes de stockage, soit un conçu pour le stockage SAS ou un autre conçu pour le réseau de stockage. Heureusement, chaque système Sun StorEdge 3510 FC est fondamentalement compatible à la fois avec le stockage SAS et le réseau de stockage.

## <span id="page-10-0"></span>Stockage à attachement direct (SAS)

Une des caractéristiques puissantes des systèmes Sun StorEdge 3510 FC est leur capacité de prendre en charge plusieurs serveurs à attachement direct sans exiger de commutateurs de stockage. Cela est possible grâce à l'utilisation de réseaux Fibre Channel internes intelligents. Les serveurs peuvent être directement connectés à l'aide de ports Fibre Channel externes intégrés, le cas échéant, ou de cartes d'interface hôte Fibre Channel enfichables. Le système Sun StorEdge 3510 FC configure automatiquement ses ports pour qu'ils adoptent la vitesse de transfert et le mode de communication de chaque connexion.

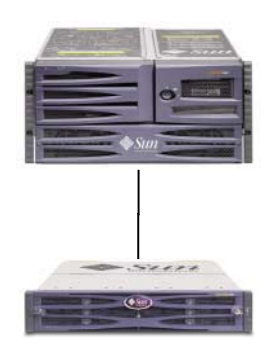

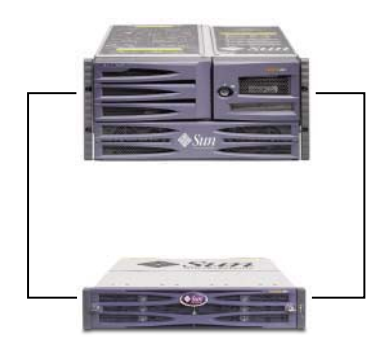

Configuration de stockage SAS standard Configuration de stockage SAS

à haute disponibilité

**FIGURE 2** Configurations de stockage SAS

Le nombre réel de serveurs pouvant être connectés varie en fonction du nombre de contrôleurs de baies de disques Sun StorEdge 3510 FC. Ce nombre varie également en fonction de la quantité de connexions Fibre Channel utilisées pour chaque serveur et le nombre total de modules d'interfaces enfichables à faible encombrement (SFP) installés. Les configurations de stockage SAS comprennent souvent des serveurs simples ou doubles seulement, bien qu'un Sun StorEdge 3510 FC peut accepter jusqu'à quatre serveurs avec connexions redondantes ou huit serveurs en configurations de stockage SAS en ajoutant des modules SFP.

### <span id="page-11-0"></span>Réseau de stockage

L'introduction de commutateurs de stockage à une configuration Sun StorEdge 3510 FC crée un réseau de stockage (SAN), augmentant ainsi le nombre de serveurs pouvant être connectés. De fait, le nombre maximum de serveurs pouvant être connectés au réseau de stockage devient égal au nombre de ports de commutation de stockage disponibles. Les commutateurs de stockage comprennent généralement la capacité de gérer et de surveiller les réseaux Fibre Channel qu'ils créent, ce qui peut réduire les charges de travail de gestion de stockage dans les environnements à serveurs multiples.

Un avantage important d'un SAN est sa création d'un réseau de stockage spécialisé. En dédiant un réseau Fibre Channel distinct au stockage, le trafic est ainsi réduit sur les réseaux d'entreprise, offrant ainsi plus de bande passante aux serveurs et utilisateurs de réseaux locaux.

Le réseau de stockage peut également prendre en charge plusieurs baies de disques Sun StorEdge 3510 FC. En augmentant le nombre de baies de disques StorEdge, le réseau de stockage offre plus de performances et de capacité pouvant être partagées parmi les serveurs connectés. Un réseau de stockage offre également une grande souplesse quant à la façon dont la capacité de stockage peut être allouée parmi les serveurs et élimine les changements de câble lorsqu'une réallocation de stockage s'avère nécessaire.

#### <span id="page-11-1"></span>Capacité d'évolutivité

La baie de disques Sun StorEdge 3510 FC est disponible sous plusieurs configurations afin d'offrir une grande gamme de capacités de stockage. Les systèmes de base comprennent des contrôleurs simples ou redondants et un choix de cinq ou douze disques. La plage de capacités de stockage varie donc de 180 Go avec cinq disques de 36 Go à 1,75 To avec douze disques de 146 Go à partir d'une seule baie de disques Sun StorEdge 3510 FC.

De nombreuses autres capacités de stockage peuvent être créées de façon dynamique à l'aide d'un système à cinq disques, puis en ajoutant un ou plusieurs disques. Les systèmes à extension peuvent être ajoutés de façon dynamique aux systèmes de base lorsque la capacité de stockage requise dépasse ce que peut offrir un simple système de base Sun StorEdge 3510 FC.

Les baies de disques Sun StorEdge 3510 FC constituent un simple système de base même lorsque des unités d'extension sont ajoutées et même si plusieurs unités physiques sont interconnectées. Les unités d'extension ajoutent simplement des baies à des unités de base afin d'augmenter le nombre total de disques pouvant être pris en charge. Un système entièrement configuré peut prendre en charge un

maximum de trente-six disques en utilisant une unité de base et deux unités d'extension, offrant ainsi une capacité de stockage maximum de 5,25 To avec des disques de 146 Go.

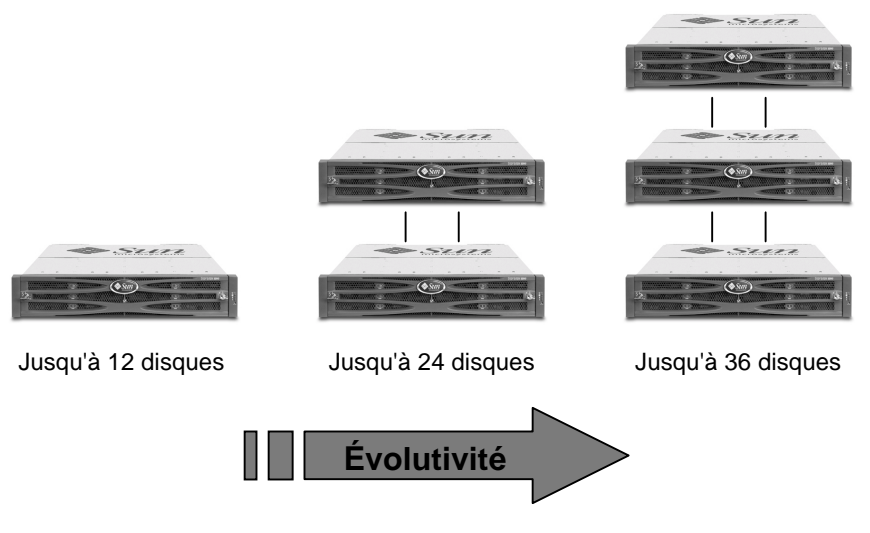

**FIGURE 3** Augmentation de la capacité

#### <span id="page-12-0"></span>Premières étapes

Il existe deux façons, à la fois simples et efficaces, de concevoir une solution Sun StorEdge 3510 FC pour votre environnement. Ces deux méthodes permettent une estimation rapide d'une solution de stockage SAS ou avec réseau de stockage appropriée. Peu importe la méthode utilisée, les besoins en stockage de chaque application et de chaque serveur impliqués doivent être identifiés afin d'établir la quantité totale de capacité de stockage requise.

La première méthode fonctionne bien dans le cas d'environnements existants. Commencez en identifiant le nombre de serveurs qui peuvent bénéficier immédiatement du stockage Fibre Channel offert par Sun StorEdge 3510 FC. Si le nombre de serveurs est de cinq ou plus, une solution avec réseau de stockage est recommandée pour offrir la connectivité nécessaire pour tous les prendre en charge. Si le nombre de serveurs est de quatre ou moins, une solution de stockage SAS est suffisante, bien qu'une solution avec réseau de stockage demeure une option puissante. Il est également possible de créer une configuration qui accepte simultanément le stockage SAS et le réseau de stockage lorsque ni l'une ni l'autre solution de stockage ne semble suffisante par elle-même. Déterminez la quantité de stockage couramment accessible à chacun de ces serveurs et réglez cette capacité totale en tant que quantité minimum de baies de disques Sun StorEdge 3510 FC nécessaires à des fins de planification.

Une autre technique consiste à établir une correspondance entre un environnement donné et l'une des solutions de méthodes recommandées de Sun StorEdge 3510 FC décrites dans ce guide. Cette approche fonctionne particulièrement bien avec de nouveaux systèmes mais elle peut aussi être utilisée avec des environnements existants. Comparez le nombre total de serveurs dans chaque solution. Notez les caractéristiques spéciales, telles le nombre de connexions entre les serveurs et le stockage. Bien que ces solutions ne correspondent pas à tous les environnements de façon exacte, la solution la plus rapprochée devient un modèle de conception qui peut être personnalisé en fonction d'un environnement donné. Dans le cas des environnements où les configurations de serveurs sont différentes, choisissez la solution qui correspond le mieux au serveur doté de l'application la plus importante pour obtenir des résultats optimaux.

## <span id="page-14-0"></span>Méthodes recommandées : Stockage SAS standard

**Remarque –** L'utilisation de connexions simples entre des baies de disques Sun StorEdge 3310 SCSI et des serveurs crée des points de défaillance uniques qui entraînent des interruptions en cas de connexions non fiables ou qui échouent.

## Architecture

<span id="page-14-1"></span>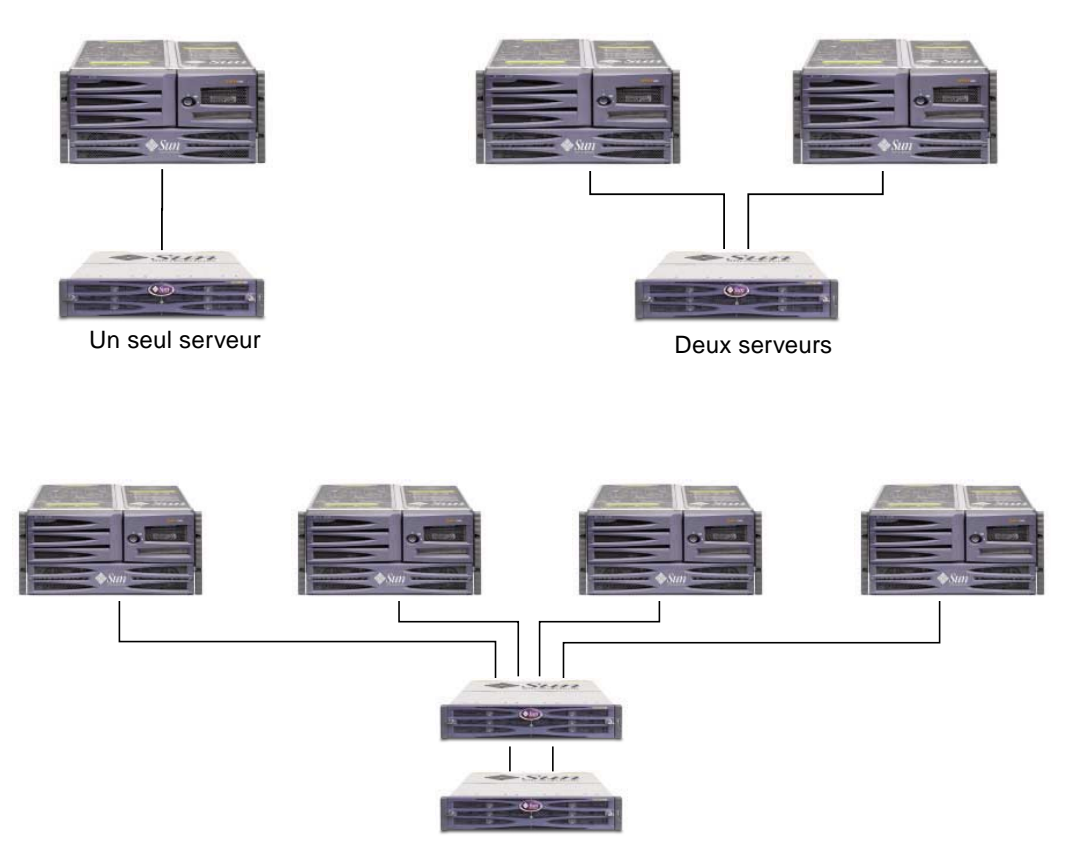

Quatre serveurs

**FIGURE 4** Configurations de stockage SAS standard

## <span id="page-15-0"></span>Configuration

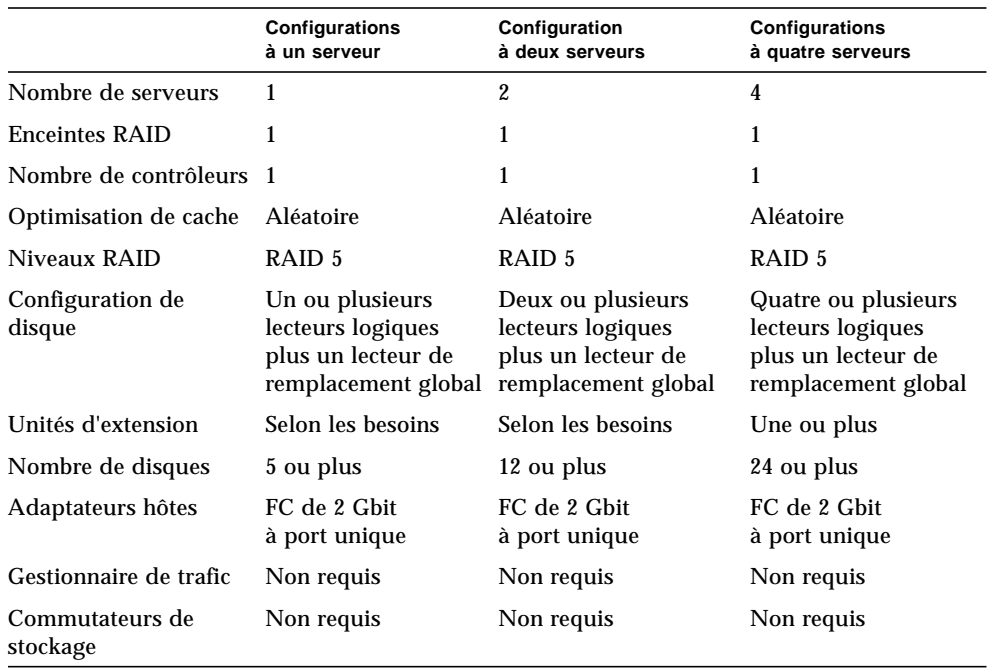

#### **TABLEAU 1** Vue d'ensemble de la configuration pour le stockage SAS standard

#### <span id="page-15-1"></span>Conseils et techniques

- Une baie de disques Sun StorEdge 3510 FC dotée d'une seul contrôleur peut être configurée pour prendre en charge un maximum de quatre connexions à des serveurs. Ces connexions peuvent être utilisées en paires, individuellement ou toute combinaison des deux.
- Vous devez ajouter des modules enfichables à faible encombrement (SFP) pour accepter plus de deux connexions entre des serveurs et une baie de disques Sun StorEdge 3510 FC. Ajoutez un module SFP pour accepter trois connexions et ajoutez deux modules SFP pour prendre en charge quatre connexions.
- Pensez à utiliser un adaptateur hôte FC de 2 Gbit à deux ports dans des configurations à un ou deux serveurs pour optimiser l'utilisation des performances disponibles des baies de disques Sun StorEdge 3510 FC. Dans ce cas, vous devez partitionner chaque lecteur logique en deux ou plusieurs volumes de façon à ce qu'un serveur puisse monter au moins un volume par connexion ou utiliser plusieurs voies.
- La baie de disques Sun StorEdge 3510 FC accepte le multivoie lorsque le logiciel approprié, tel que Sun StorEdge Traffic Manager, est installé sur des serveurs connectés. Pour configurer le multivoie : 1) établissez deux connexions entre un

serveur et une baie de disques Sun StorEdge 3510 FC, 2) installez et activez le logiciel de multivoie sur le serveur, et 3) mappez le lecteur logique utilisé par le serveur aux voies du contrôleur auxquels le serveur est connecté.

#### Détails de configuration

#### <span id="page-16-0"></span>**TABLEAU 2** Récapitulatif de configuration de stockage SAS standard dans une configuration en boucle à un seul contrôleur

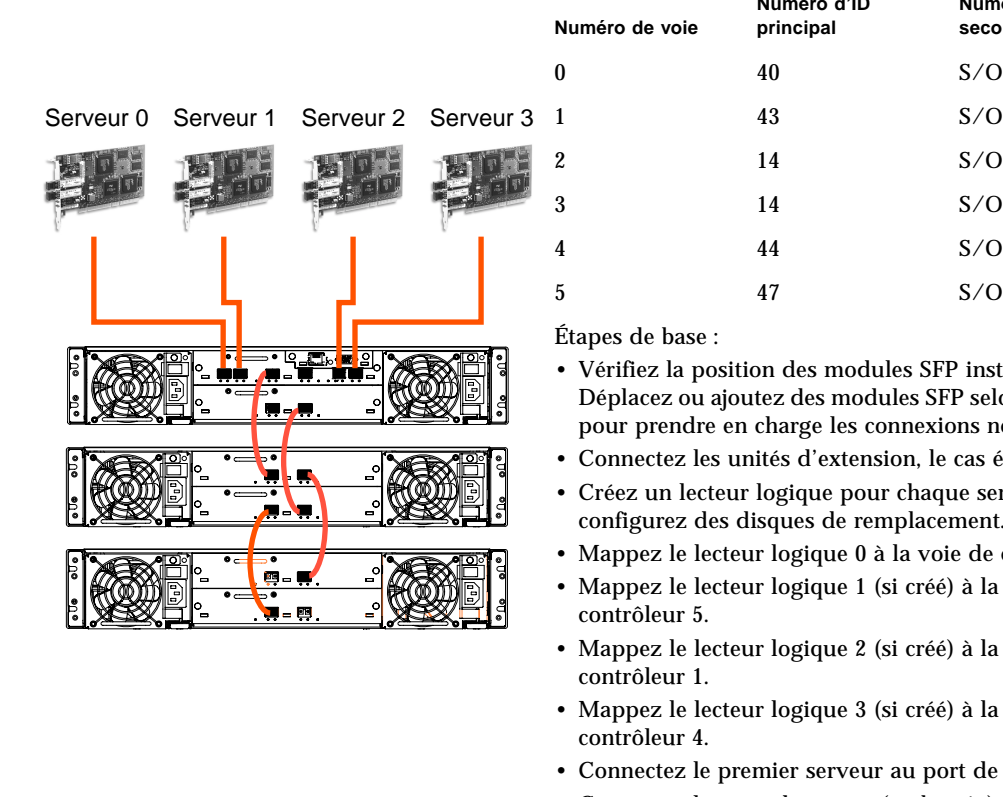

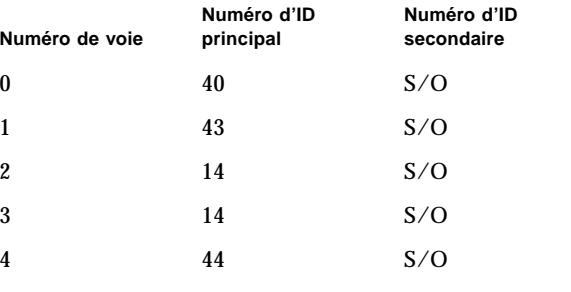

- Vérifiez la position des modules SFP installés. Déplacez ou ajoutez des modules SFP selon les besoins pour prendre en charge les connexions nécessaires.
- Connectez les unités d'extension, le cas échéant.
- Créez un lecteur logique pour chaque serveur et configurez des disques de remplacement.
- Mappez le lecteur logique 0 à la voie de contrôleur 0.
- Mappez le lecteur logique 1 (si créé) à la voie de contrôleur 5.
- Mappez le lecteur logique 2 (si créé) à la voie de contrôleur 1.
- Mappez le lecteur logique 3 (si créé) à la voie de contrôleur 4.
- Connectez le premier serveur au port de contrôleur 0.
- Connectez le second serveur (au besoin) au port de contrôleur 5.
- Connectez le troisième serveur (au besoin) au port de contrôleur 1.
- Connectez le quatrième serveur (au besoin) au port de contrôleur 4.

## <span id="page-17-0"></span>Méthodes recommandées : Stockage SAS à haute disponibilité

## Architecture

<span id="page-17-1"></span>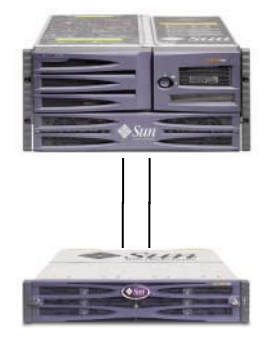

Un seul serveur **Deux serveurs** 

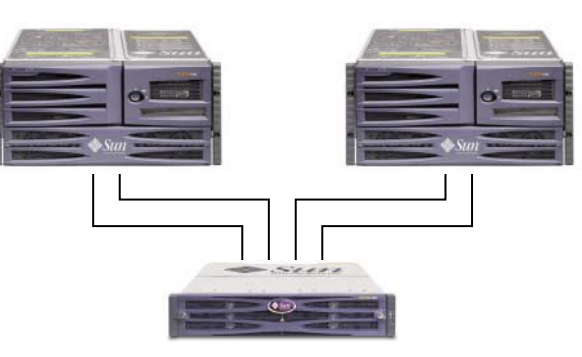

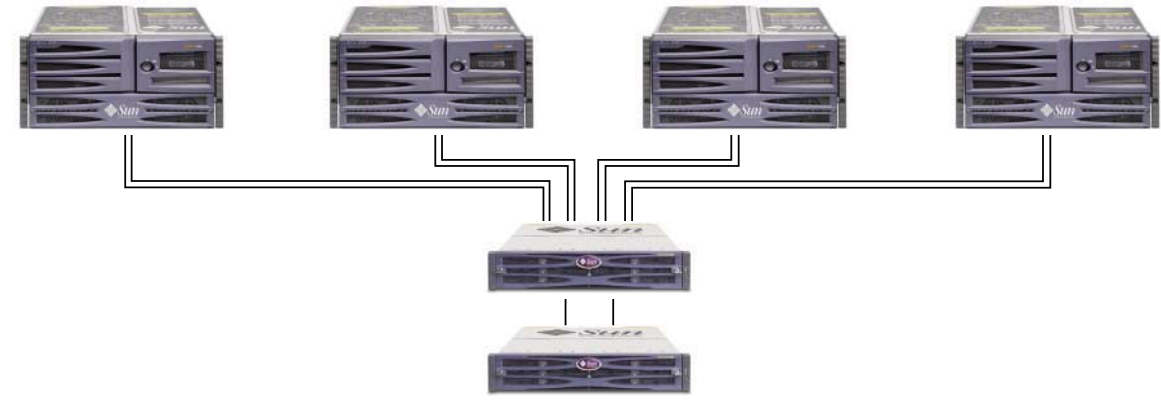

Quatre serveurs

**FIGURE 5** Configuration de stockage SAS à haute disponibilité

## <span id="page-18-0"></span>Configuration

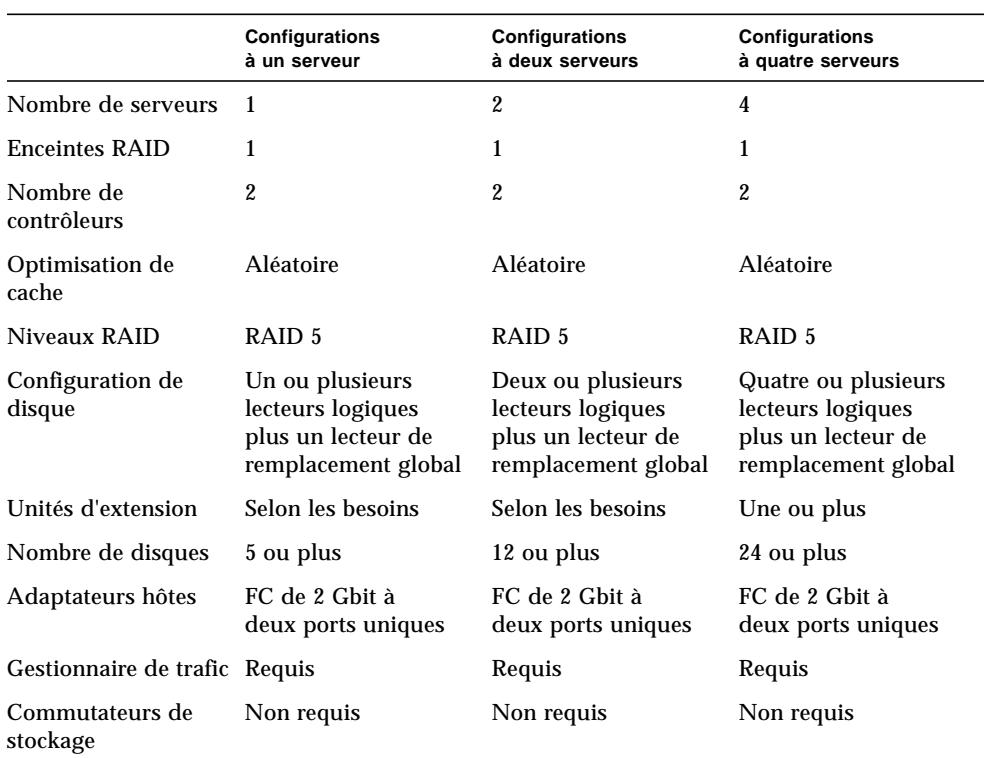

#### **TABLEAU 3** Vue d'ensemble de la configuration de stockage SAS à haute disponibilité

## <span id="page-19-0"></span>Conseils et techniques

- Une baie de disques Sun StorEdge 3510 FC dotée de deux contrôleurs peut être configurée pour prendre en charge un maximum de huit connexions à des serveurs. Ces connexions peuvent être utilisées en paires pour la redondance, individuellement ou toute combinaison des deux.
- Vous devez ajouter des modules enfichables à faible encombrement (SFP) pour accepter plus de quatre connexions entre des serveurs et une baie de disques Sun StorEdge 3510 FC. Par exemple, ajoutez deux modules SFP pour accepter six connexions et ajoutez quatre modules SFP pour prendre en charge huit connexions.
- L'utilisation de deux adaptateurs hôtes FC de 2 Gbit à port unique dans des configurations à haute disponibilité optimisera l'utilisation de la redondance disponible des baies de disques Sun StorEdge 3510 FC. Dans ce cas, pensez à partitionner chaque lecteur logique en deux ou plusieurs volumes de façon à ce qu'un serveur puisse monter au moins un volume par connexion.
- L'établissement d'une redondance complète et le maintien d'une haute disponibilité exigent l'utilisation d'un logiciel de multivoie tel que Sun StorEdge Traffic Manager. Pour configurer le multivoie : 1) établissez deux connexions entre un serveur et une baie de disques Sun StorEdge 3510 FC, 2) installez et activez le logiciel de multivoie sur le serveur, et 3) mappez le lecteur logique utilisé par le serveur aux voies du contrôleur auxquels le serveur est connecté.

## Détails de configuration

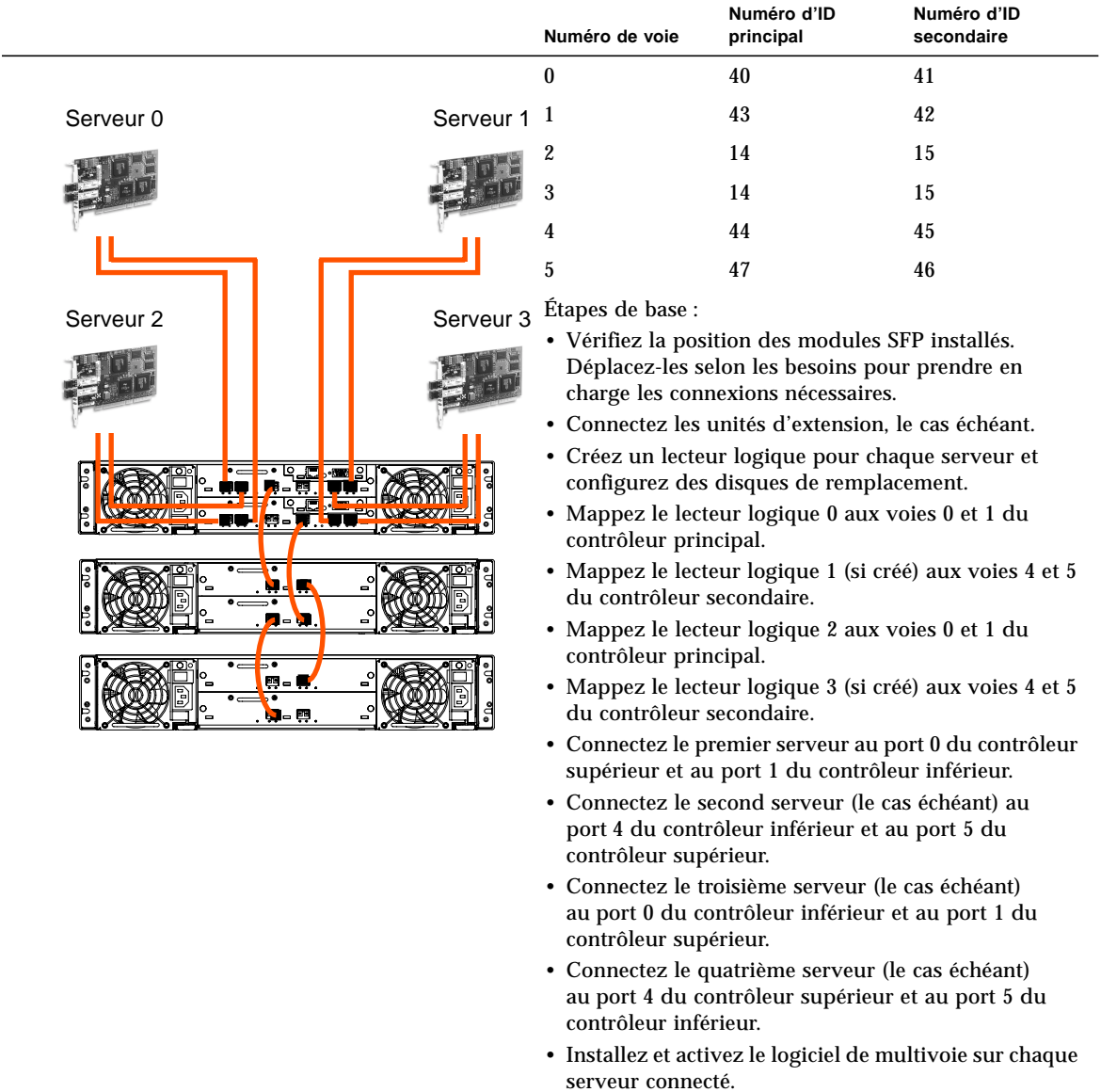

#### <span id="page-20-0"></span>**TABLEAU 4** Récapitulatif de configuration de stockage SAS à haute disponibilité

## <span id="page-21-0"></span>Méthodes recommandées : Réseau de stockage (SAN) standard

### Architecture

<span id="page-21-1"></span>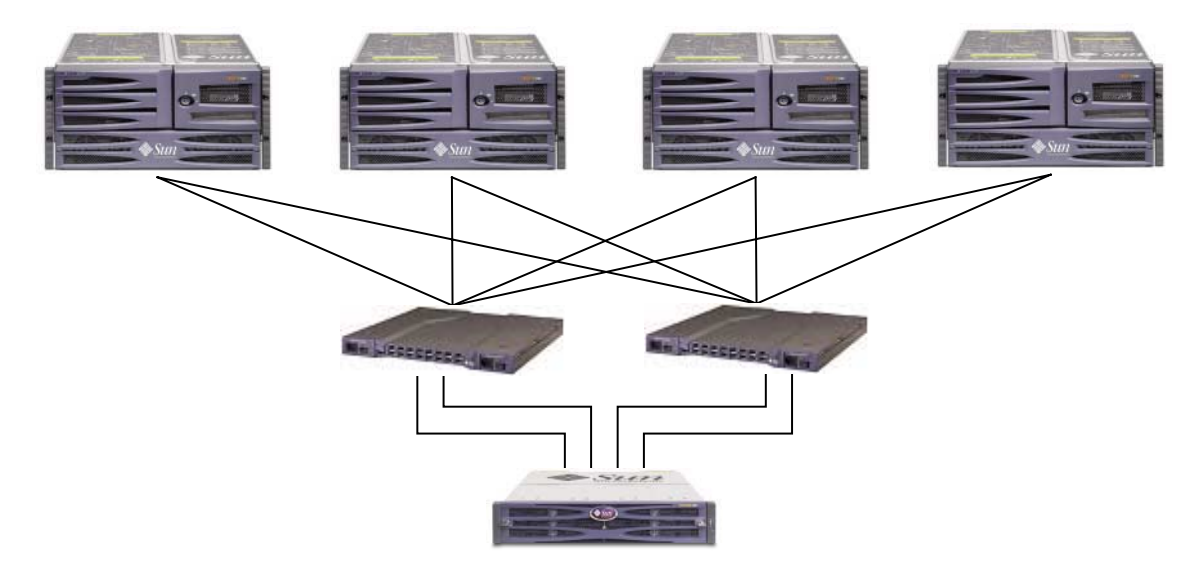

**FIGURE 6** Configuration de réseau de stockage standard

### <span id="page-22-0"></span>Configuration

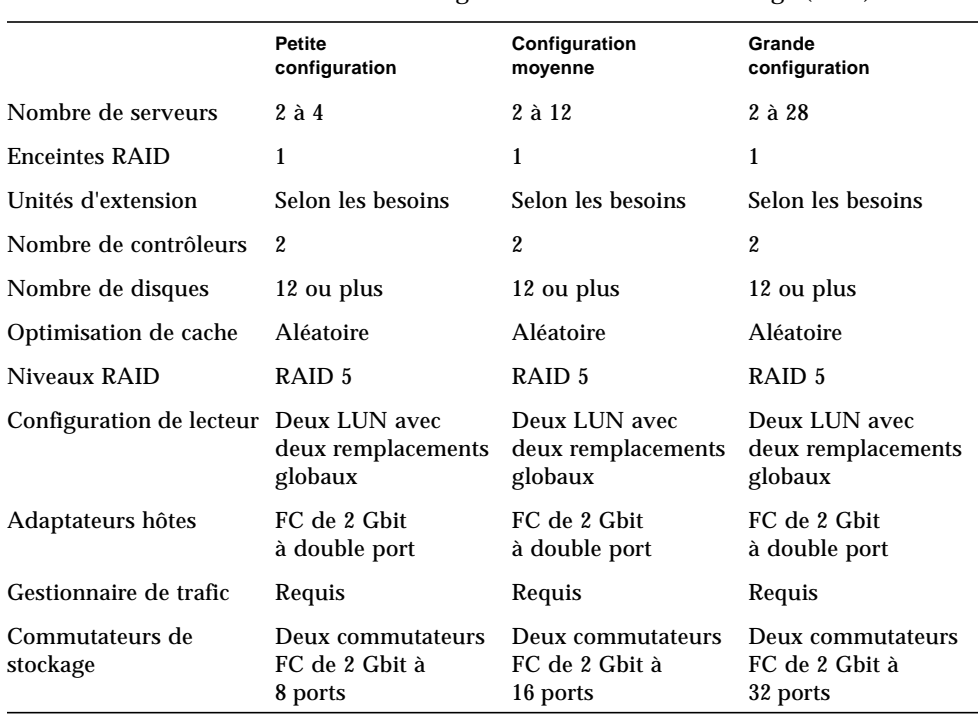

**TABLEAU 5** Vue d'ensemble de la configuration de réseau de stockage (SAN) standard

#### <span id="page-22-1"></span>Conseils et techniques

- Sous la configuration de réseau de stockage à haute disponibilité, les commutateurs communiquent avec les ports hôtes des baies de disques Sun StorEdge 3510 FC en utilisant un mode de point à point (port\_F). Cela permet d'obtenir un basculement ou un retournement transparent du contrôleur sans logiciel résident sur le serveur. Cependant, la prise en charge du remplacement à chaud d'un contrôleur défaillant exige l'utilisation d'un logiciel de multivoie, tel que Sun StorEdge Traffic Manager, sur les serveurs connectés.
- L'utilisation d'une connexion point à point (port\_F) entre une baie de disques Sun StorEdge 3510 FC et des commutateurs limite le nombre total de LUN (codes d'unités logiques) pouvant être présentés à 128. La norme Fibre Channel autorise seulement une ID par port lors d'un fonctionnement avec des protocoles point à point, résultant en un maximum de quatre ID et un maximum de 32 LUN chacun prenant en charge un maximum de 128 LUN combinés.

## <span id="page-23-0"></span>Détails de configuration

L'exemple suivant s'applique à une baie de disques à deux contrôleurs dans une configuration de point à point.

**TABLEAU 6** Récapitulatif de configuration de réseau de stockage (SAN) standard

|                      |                                                                                                    | Numéro de voie                                                                                                    | Numéro d'ID<br>principal                         | Numéro d'ID<br>secondaire |  |
|----------------------|----------------------------------------------------------------------------------------------------|----------------------------------------------------------------------------------------------------|--------------------------------------------------|---------------------------|--|
|                      |                                                                                                    | 0                                                                                                    | 40                                               | S/O                       |  |
| Serveur <sub>0</sub> | Serveur 1                                                                                                    | 1                                                                                                    | S/O                                              | 42                        |  |
|                      |                                                                                                    | 2                                                                                                    | 14                                               | 15                        |  |
|                      |                                                                                                    | 3                                                                                                    | 14                                               | 15                        |  |
|                      |                                                                                                    | 4                                                                                                    | 44                                               | S/O                       |  |
|                      |                                                                                                    | 5                                                                                                    | S/O                                              | 46                        |  |
| Commu-<br>tateur 0   | Commu-                                                                                                    | Étapes de base:                                                                                                    |                                                  |                           |  |
|                      | tateur 1                                                                                                    | • Vérifiez la position des modules SFP installés.<br>Déplacez-les selon les besoins pour prendre en<br>charge les connexions nécessaires.                                                  |                                                  |                           |  |
|                      |                                                                                                    | · Connectez les unités d'extension, le cas échéant.                                                                                                    |                                                  |                           |  |
|                      |                                                                                                    | • Créez au moins deux lecteurs logiques et<br>configurez des disques de remplacement.                                                                                                    |                                                  |                           |  |
|                      |                                                                                                    | • Créez une ou plusieurs partitions de lecteur<br>logique pour chaque serveur.                                                                                                    |                                                  |                           |  |
|                      |                                                                                                    | · Mappez le lecteur logique 0 aux voies 0 et 4 du<br>contrôleur principal.                                                                                                    |                                                  |                           |  |
|                      |                                                                                                    | · Mappez le lecteur logique 1 aux voies 1 et 5 du<br>contrôleur secondaire.                                                                                                    |                                                  |                           |  |
|                      |                                                                                                    | · Si plus de deux lecteurs logiques ont été créés,                                                                                                    |                                                  |                           |  |
| e - 1<br>1 - 69      |                                                                                                    | mappez les lecteurs logiques de nombre pair<br>sur les voies 0 et 4 du contrôleur principal et les<br>lecteurs logiques de nombre impair sur les voies 1<br>et 5 du contrôleur secondaire. |                                                  |                           |  |
|                      |                                                                                                    | · Connectez le premier commutateur au port 0 du<br>contrôleur supérieur et au port 1 du contrôleur<br>inférieur.                                                                           |                                                  |                           |  |
|                      | • Connectez le second commutateur au port 4 du<br>contrôleur inférieur et au port 5 du contrôleur<br>supérieur. |                                                                                                    |                                                  |                           |  |
|                      |                                                                                                    |                                                                                                    | • Connectez chaque serveur à chaque commutateur. |                           |  |
|                      |                                                                                                    | · Installez et activez le logiciel de multivoie sur<br>chaque serveur connecté.                                                                                                    |                                                  |                           |  |

## <span id="page-24-0"></span>Méthodes recommandées : Réseau de stockage à hautes performances

### Architecture

<span id="page-24-1"></span>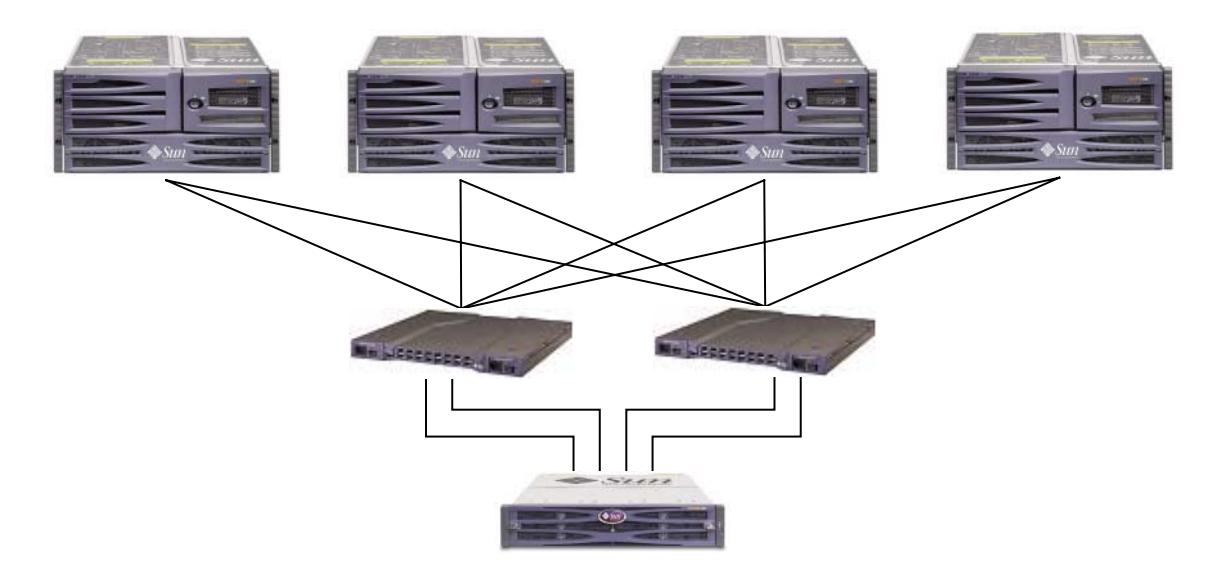

**FIGURE 7** Configurations de réseau de stockage à hautes performances

## <span id="page-25-0"></span>Configuration

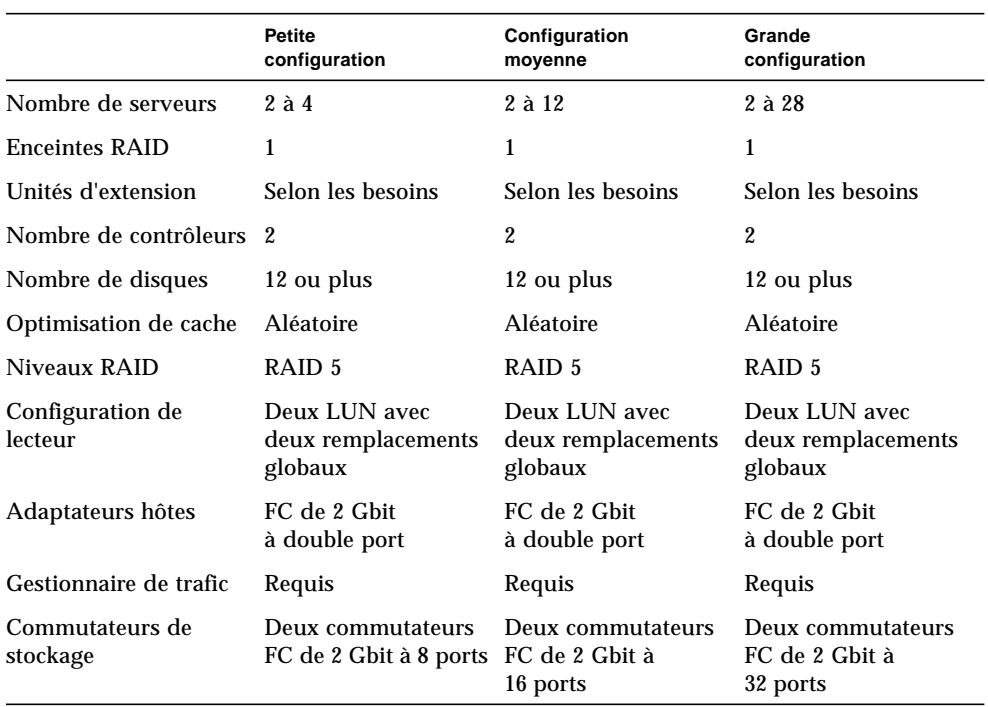

#### **TABLEAU 7** Vue d'ensemble de la configuration pour réseau de stockage à hautes performances

#### <span id="page-25-1"></span>Conseils et techniques

- Sous la configuration de réseau de stockage à hautes performances, les commutateurs communiquent avec les ports hôtes des baies de disques Sun StorEdge 3510 FC en utilisant un mode en boucle (port\_FL). Cela permet à chaque processeur hôte Fibre Channel de la baie de disques Sun StorEdge 3510 FC d'envoyer et de recevoir des données provenant de serveurs, résultant ainsi en des performances optimales.
- L'utilisation de connexions en boucle (port\_FL) entre une baie de disques Sun StorEdge 3510 FC et des commutateurs permet à un maximum de 1024 LUN d'être présentés aux serveurs.

## <span id="page-26-0"></span>Détails de configuration

L'exemple suivant s'applique à une baie de disques à deux contrôleurs dans une configuration en boucle.

**TABLEAU 8** Récapitulatif de configuration de réseau de stockage à hautes performances

|                                                        |                            | Numéro de voie                                                                                                    | Numéro d'ID<br>principal                                                                                                    | Numéro d'ID<br>secondaire                                                                                                    |
|--------------------------------------------------------|----------------------------|----------------------------------------------------------------------------------------------------|----------------------------------------------------------------------------------------------------|----------------------------------------------------------------------------------------------------|
|                                                        |                            | 0                                                                                                    | 40                                                                                                    | 41                                                                                                    |
| Serveur 0                                              | Serveur 1                  | $\mathbf{1}$                                                                                                    | 43                                                                                                    | 42                                                                                                    |
|                                                        |                            | $\overline{2}$                                                                                                    | 14                                                                                                    | 15                                                                                                    |
|                                                        |                            | 3                                                                                                    | 14                                                                                                    | 15                                                                                                    |
|                                                        |                            | 4                                                                                                    | 44                                                                                                    | 45                                                                                                    |
|                                                        |                            | 5                                                                                                    | 47                                                                                                    | 46                                                                                                    |
| Commu-<br>tateur 0<br><b>UESCOSCO</b><br>n No<br>四 - 1 | Commu-<br>tateur 1<br>- 29 | Étapes de base :<br>contrôleur principal.<br>contrôleur secondaire.<br>inférieur.<br>supérieur.<br>chaque serveur connecté. | • Vérifiez la position des modules SFP installés.<br>Déplacez-les selon les besoins pour prendre en<br>charge les connexions nécessaires.<br>· Créez au moins deux lecteurs logiques et<br>configurez des disques de remplacement.<br>• Créez une ou plusieurs partitions de lecteur<br>logique pour chaque serveur.<br>· Si plus de deux lecteurs logiques ont été créés,<br>voies 0, 1, 4 et 5 du contrôleur principal et les<br>1, 4 et 5 du contrôleur secondaire.<br>contrôleur supérieur et au port 1 du contrôleur<br>• Connectez le second commutateur au port 4 du<br>contrôleur inférieur et au port 5 du contrôleur<br>· Installez et activez le logiciel de multivoie sur | · Connectez les unités d'extension, le cas échéant.<br>· Mappez le lecteur logique 0 aux voies 0, 1, 4 et 5 du<br>· Mappez le lecteur logique 1 aux voies 0, 1, 4 et 5 du<br>mappez les lecteurs logiques de nombre pair sur les<br>lecteurs logiques de nombre impair sur les voies 0,<br>• Connectez le premier commutateur au port 0 du<br>• Connectez chaque serveur à chaque commutateur. |

## <span id="page-27-0"></span>Récapitulatif

Les serveurs d'entrée de gamme et de gamme moyenne sont utilisés dans une grande gamme d'applications avec des exigences de stockage distinctes, et la baie de disques Sun StorEdge 3510 FC offre une architecture modulaire avec des configurations souples. Par exemple, une solution peut être mise en application en tant que stockage à attachement direct (SAS) ou comme partie d'un réseau de stockage (SAN). Les préférences de configuration comprennent des niveaux de protection RAID, des contrôleurs simples ou redondants, une capacité de stockage totale, le multivoie et bien plus encore.

La modularité et la souplesse permettent aux solutions de stockage avec baies de disques Sun StorEdge 3510 FC de s'adapter rapidement et aisément à un environnement donné.